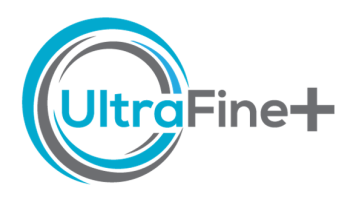

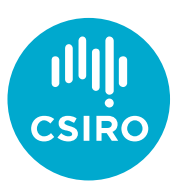

# How to use UltraFine+® Next Gen Analytics QA/QC – The UltraFine+ Standard (QC\_UFF\_320)

### Why is QA/QC important?

The precision and accuracy of your soil analyses may impact how you interpret your data. Data interpretation can be a tedious manual process, especially when working with many hundreds or thousands of analytical results. This is why we developed a range of statistical QA/QC metrics for CSIRO's UltraFine+® standard, QC\_UFF\_320. The outputs are designed to provide an overview of analytical quality and repeatability. We use a "traffic light system" to classify measures of the accuracy of the analyses to give you a rapid, first-pass indication of the quality of your analyses.

#### Where do I find the QA/QC for my samples?

The file *standards\_QAQC.xlsx* is in your *Data Package* under *1 Data → QAQC*. The file contains three tabs for geochemistry, VNIR and FTIR analyses (note that the standards are not analysed for size distribution as the UltraFine+® standard is specifically designed to be <2 µm). Automation of the QA/QC workflow requires availability of UltraFine+® standard analyses and consistent formatting of input data. Where this is not provided, your *Data Package* will not include QA/QC.

#### The Traffic Light System – Geochemistry

Our "traffic light system" is intended to give you a rapid overview of the accuracy of your analyses and whether there is anything you might want to investigate further. For your geochemistry standards analyses, your traffic light is either green or red to indicate whether standards analyses for your data are within one and two standard deviations from the mean of the reference standard, respectively (Figure 1). The mean reference standard values are derived from 312 analyses of the UltraFine+® standard reference material (QC\_UFF\_320). If everything is green, there is nothing to worry about. If some elements are flagged in red, the first consideration is imprecision close to the detection limit, as this might compromise results. To make this process easy, analyses in *purple* font indicate that the value is less than 10 times the detection limit (Figure 1). In addition, analyses in *green* font indicate values below the detection limit. These values have been replaced with half the detection limit. Red flags for individual elements can indicate that this element may have been consistently under- or over-reported, and this should be considered when you interpret your geochemical analyses. You can access more detailed information by clicking on the + symbol to open the drop-down calculations (Figure 1) and refer to the table below for an explanation of the calculated parameters. If there are consistent red flags for both one and two standard deviations, the first step would be to check whether this is due to a specific batch effect. If consistent red flags occur across multiple batches for multiple elements, you may want to contact the laboratory for further clarification.

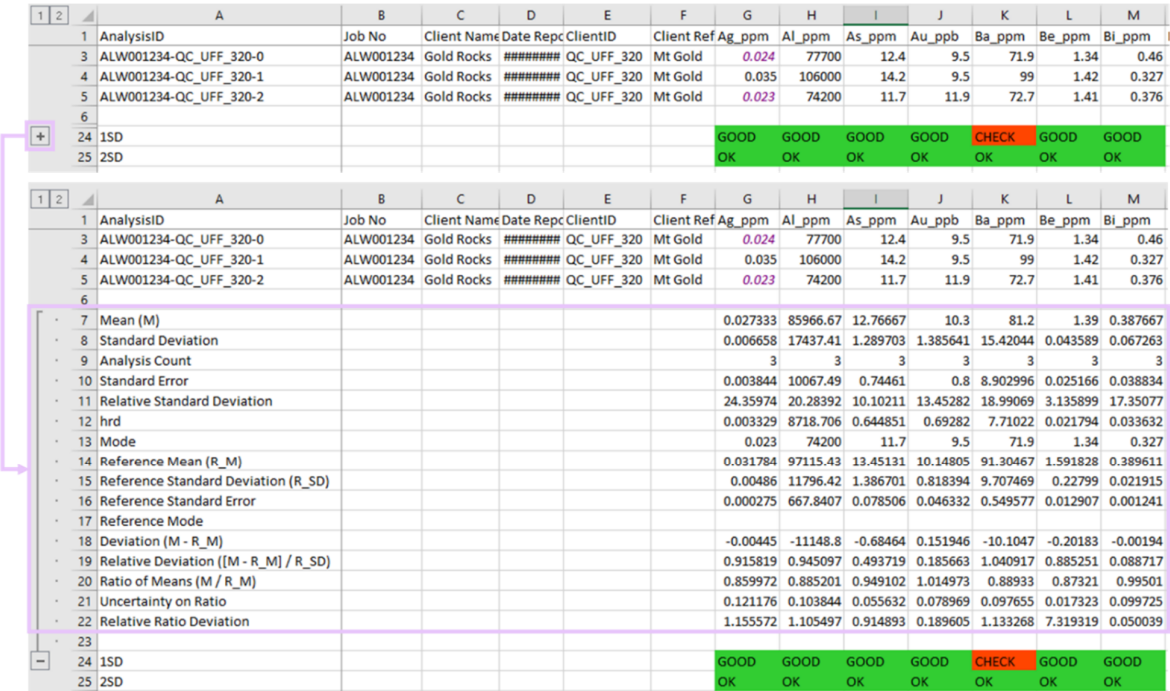

Figure 1: Example QA/QC output and expanded drop-down menu with more detailed information for geochemical analyses of the UltraFine+® standard (QC\_UFF\_320).

#### The Traffic Light System – VNIR

Compared to the well-established QA/QC procedures for geochemical analyses, routine protocols for QA/QC of features/scalars derived from VNIR data at the post-processing stage have not been universally established or adopted. Rather, the spectra are visually examined by an expert user and undergo QA/QC during data acquisition and processing in TSG™. However, we have independently reviewed over four hundred VNIR spectra of the QC\_UFF\_320 standard to enable end-user QA/QC on this data, similar to the geochemical data. Our automated QA/QC compares the standard analyses in your analyses batches to being within one, two or three standard deviations from the mean of the reference standard analyses for most scalars (Figure 2). This is derived from an assessment of the original VNIR spectra and how these spectra relate to the numerical values that are reported. In addition, the *IsEqual* row is used to compare the modal values of categorical properties (non-numerical values). Like the geochemical analyses, if everything is green, there is nothing to worry about. If some scalars are flagged as red you can access more detailed information by clicking on the + symbol to open the drop-down calculations and refer to the table below for an explanation of the calculated parameters. Red flags for individual scalars can indicate that this scalar may not be reliable, this should be considered when you interpret your analyses. These values or anomalous results should be used with caution and checked against other parameters if you are looking to use these numbers to derive a new target for example. If there are consistent red flags for multiple scalars for one, two and three standard deviations, the first step would be to check whether this is due to a specific batch analysis. If consistent red flags across multiple batches occur for multiple scalars, you may want to contact the laboratory for further clarification.

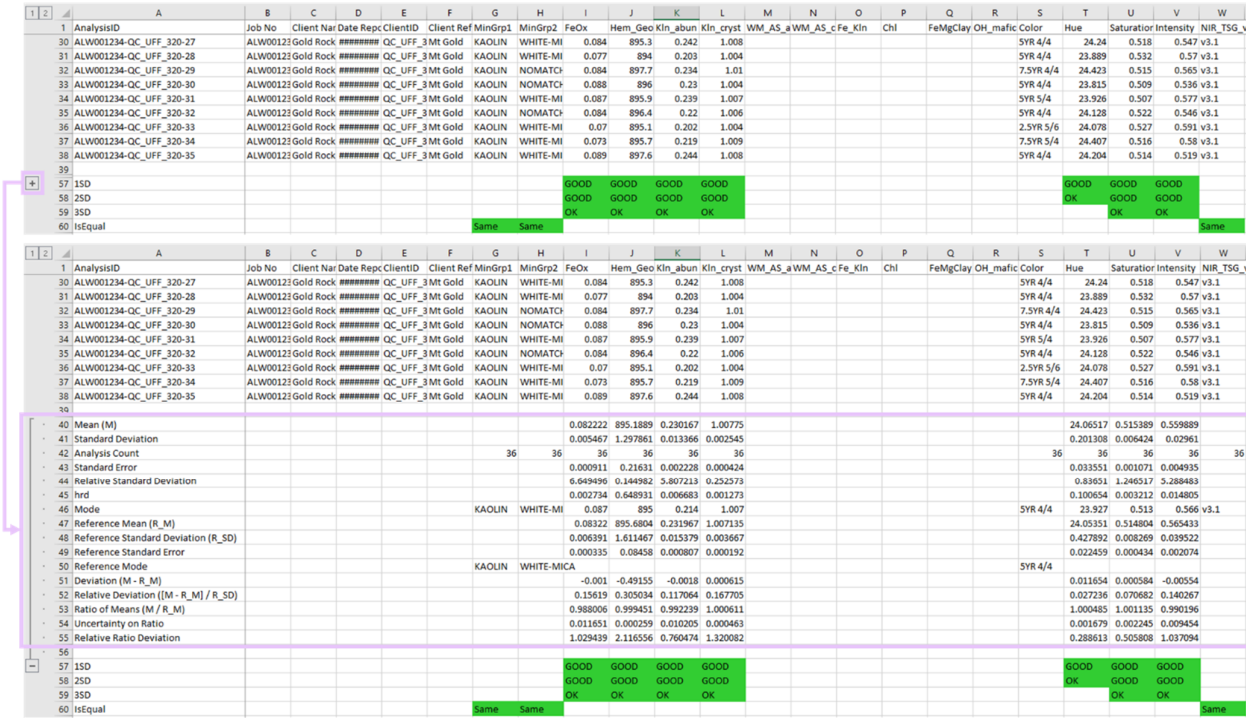

Figure 2: Example QA/QC output and expanded drop-down menu with more detailed information for VNIR analyses of QC\_UFF\_320 standard analyses. Note that Colour is derived from Hue, Saturation and Intensity and, therefore, rules are applied to those columns but not to the Colour column.

#### The Traffic Light System – FTIR

As is the case with VNIR data, routine protocols for QA/QC of features derived from FTIR data at the post-processing stage are not universally established, and the spectra are visually examined by an expert user and undergo QA/QC during data acquisition and processing in TSG™. We have independently reviewed over two hundred FTIR spectra of the QC\_UFF\_320 standard to enable the end-user to carry out QA/QC on this data. Our automated QA/QC workflow indicates whether the mean of standard analyses in your analysis batches is within one and two standard deviations, respectively, from the mean of the reference standard analyses for most scalars (Figure 3). This is derived from an assessment of the original FTIR spectra and how these spectra relate to the numerical values that are reported. In addition, the *RankMetric* row is used for the ordinal/ranking analysis output for Gibbsite (with possible values NULL, 1, 2, 3 indicating increasing unquantified abundances), as Gibbsite should not be present in the QC\_UFF\_320 material. Like the geochemical analyses, if everything is green, there is nothing to worry about. If some scalars are flagged red you can access more detailed information by clicking on the + symbol to open the drop-down calculations and refer to the table below for an explanation of the calculated parameters. Red flags for individual scalars can indicate that this scalar may not be reliable, this should be considered when you interpret your analyses. These values or anomalous results should be used with caution and checked against other parameters if looking to use these numbers to derive a new target for example. If there are consistent red flags for multiple scalars for one and two standard deviations, the first step would be to check whether this is due to a specific batch. If consistent red flags occur across multiple batches for multiple scalars, you may want to contact the lab for further clarification.

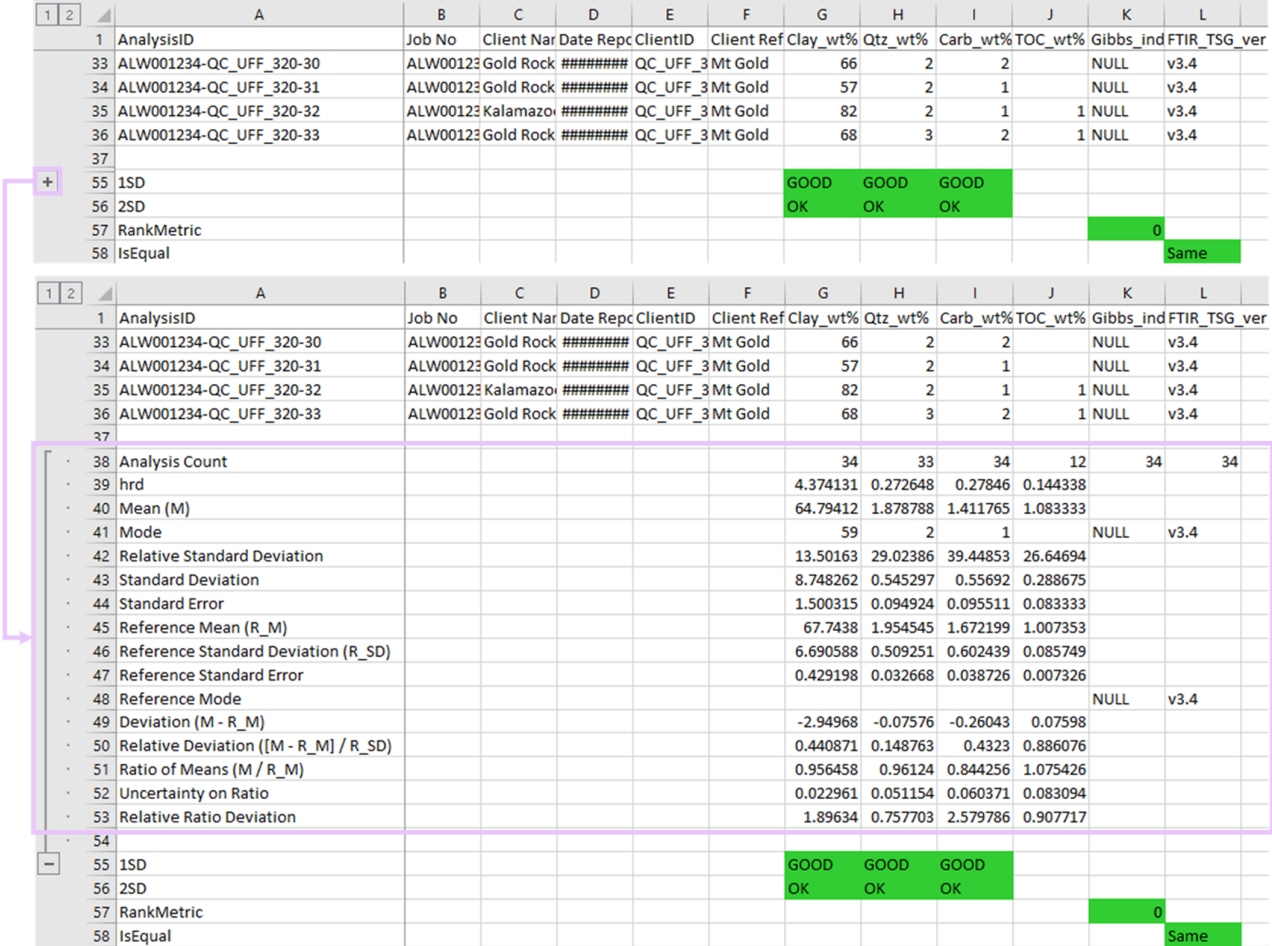

**Figure 3:** Example QA/QC output for FTIR analyses of QC\_UFF\_320 standard analyses with drop-down menu for more information.

## What do the parameters in the QA/QC drop down menu mean and how were they calculated?

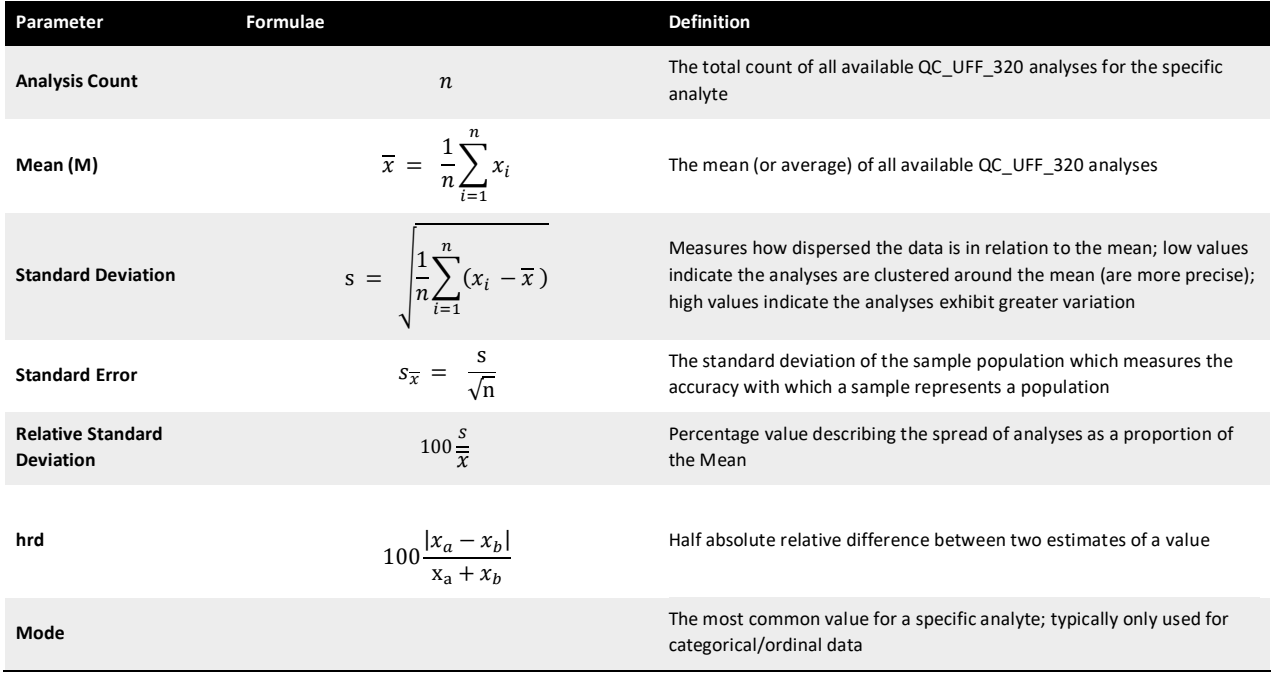

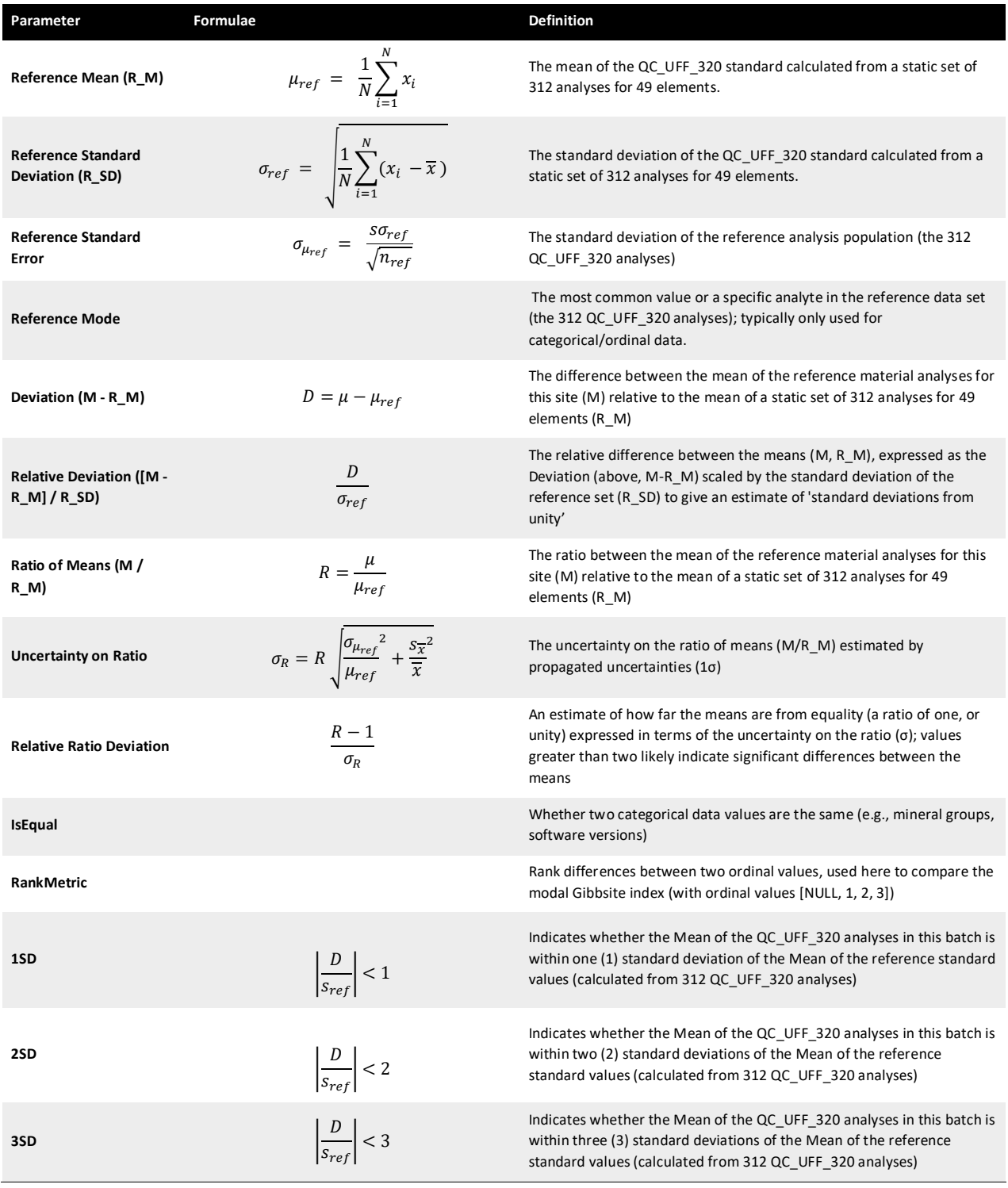

#### Why is QA/QC missing for some data?

The QC\_UFF\_320 standard is not analysed for pH and EC (or sizing) as these analyses are carried out on bulk samples. Therefore, pH and EC are not part of the standards QA/QC. However, they are part of the duplicate QA/QC.

As the elements Br, I and Pd were not part of the original UltraFine+® analysis method, we do not currently have sufficient analyses on the QC\_320\_UFF standard material to create a statistically relevant mean.

Columns for some VNIR scalars are empty as the QC\_UFF\_320 standard was initially developed for geochemical analyses. As the UltraFine+® Next Gen Analytics project has progressed and the VNIR method for soil samples hasimproved, additional

scalars are added which do not report numbers (i.e., the UltraFine+® standard does not contain chlorite, hence this column should be empty). Occasionally, very low numbers of some scalars may occur in individual standard analyses.

#### Why is there no automated QA/QC on CRMs?

Since the UltraFine+® method uses only the <2  $\mu$ m soil fraction, we cannot currently use CRMs for the whole process (sieving these to <2 µm would change the results rendering them incomparable to the certified reference values). Hence, we have developed the UltraFine+® Standard (currently QC\_320\_UFF, to be replaced with QC\_422 in the future). This standard has been generated by blending representative soil types from across Australia and we have tested this standard with over 300 analyses for ICP-OES/MS and spectral analyses. While CRMs can be incorporated into the geochemistry analytical steps, expect that the UltraFine+® method will usually report slightly higher concentrations of many metals (due to the more aggressive closed vessel aqua regia approach compared to open block). Our industry partner LabWest have tested this on several commonly submitted CRMs and a table can be found here.

#### I want to do my own QA/QC – can I have the mean values of the UltraFine+® standard?

You can download excel spreadsheets of the mean standard values on our webpage under Other Resources. For geochemical analyses of the UltraFine+® standard we have also calculated tolerance and confidence intervals. These are also available for VNIR data. However, at the time of writing this guide, the FTIR data is only semi-quantitative in nature, and we therefore do not supply confidence or tolerance intervals for this data.

The methods for VNIR and FTIR data acquisition have been developed as part of the UltraFine+® Next Gen Analytics project and are still subject to ongoing research. Hence, scalars are regularly being improved when updated TSG™ versions are rolled out and this has flow-on effects on the end-user QA/QC of this data. This is similar to the improvement of detection limits for geochemical analyses and we, therefore, re-process the UltraFine+® standard analyses with each TSG™ update to derive the correct reference means for QA/QC. Please download the mean values for the correct TSG™ version your data has been processed with. This data is available for NIR TSG™ v. 3.1 and onwards, and for FTIR TSG™ v. 3.3 and onwards.